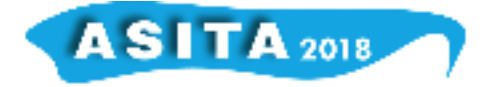

# **Il patrimonio sommerso, un viaggio virtuale nei nostri fondali**

Vincenzo Barrile (<sup>a</sup>), Antonino Fotia (<sup>a</sup>)

( a ) Laboratorio di Geomatica, Dipartimento di Ingegneria Civile dell'Energia Dell'Ambiente e dei Materiali - DICEAM, Università Mediterranea di Reggio Calabria, 89123 Feo di Vito, Reggio Calabria, Italy

vincenzo.barrile@unirc.it , antonino.fotia@unirc.com

# **Abstract**

Il 21 e il 22 agosto del 1972 un giovane sub nei pressi della costa di Riace Marina rinviene due statue di bronzo che rappresentano uno dei momenti più alti della produzione scultorea di tutti i tempi e il più importante rinvenimento archeologico dell'ultimo secolo: i Bronzi di Riace.

Rivivere e riproporre in un percorso immersivo all'insegna dell'interattività in realtà virtuale l'esperienza di una vera e propria immersione e l'emozionante momento della scoperta è l'obiettivo fissato dal Laboratorio di Geomatica dell'Univerità Mediterranea di Reggio Calabria.

L'ambiente di sviluppo multipiattaforma utilizzato è Unity 3D, all'interno del quale lo siluppo dell'applicazione può avvenire sia in modo visuale (utilizzando la sua interfaccia utente), sia programmando (utilizzando a scelta il linguaggio C# o Javascript)

La realizzazione degli scenari e gli oggetti inseriti nella scena, sono stati ricavati dai modelli tridimensionali realizzati attraverso tecniche fotogrammetriche (fondale e Bronzi); nel particolare il fondale è stato rilevato attraverso l'ausilio di un drone sottomarino.

L'applicazione oggi proposta è ancora in via di perfezionamento e completamento.

# **Introduzione**

E' necessario distinguere tra realtà virtuale (VR), realtà aumentata (AR) e realtà virtuale immersiva. Anche se possono sembrare concetti simili, hanno alcune peculiarità. La Realtà virtuale si fonda nel creare un ambiente digitale e rendere la sensazione di trovarsi in esso. In questo tipo di realtà si può solo essere spettatore di ciò che accade, senza poter intervenire o interagire. La Realtà aumentata consiste in una combinazione tra mondo reale e mondo virtuale: al mondo reale vengono aggiunti elementi creati in forma virtuale. Ciò si ottiene attraverso diversi dispositivi, tra cui lo smartphone (essendo necessaria una fotocamera per inserire elementi immaginari all'interno del mondo fisico)(Fuchs P et all., 2011). La Realtà virtuale immersiva che va oltre le due tipologie precedenti, come nel caso della realtà aumentata cerca di

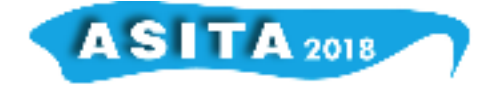

combinare il mondo reale e quello virtuale, coinvolgendo pero' i nostri sensi. In altre parole ci permette di entrare in uno scenario come quello della realtà virtuale senza essere solo semplici spettatori. Si diventa protagonisti ed è possibile partecipare e decidere cosa fare e come farlo.

#### **Caso studio**

Nell'ambito di attività più ampie che riguardano il controllo e il monitoraggio di linee di costa ed evoluzioni di fondali marini, (Barrile V et all. 2018a), il laboratorio di Geomatica dell'Universita Mediterranea di Reggio Calabria, in Collaborazione con il IPCF CNR di Messina si sta avvalendo di un ROV (drone sottomarino) sperimentale con il quale è in grado di acquisire immagini sottomarine.

L'area in esame è situata nel paraggio di Riace, a circa 30 m dalla linea di battigia, località di ritrovamento dei Bronzi di Riace.

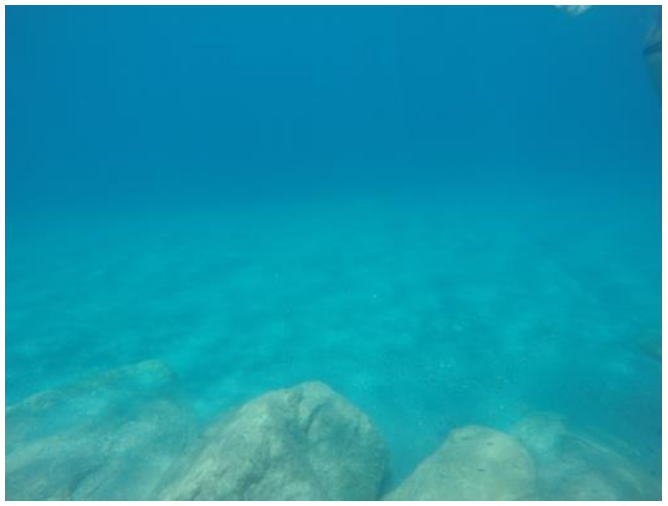

*Figura 1 – Immagine da ROV*

Per poter testare le potenzialità del sistema proposto sono state immerse e rilevate (per ovvi motivi pratici) nel fondale due modelli 3D dei Famosi Bronzi di Riace (di cui preventivamente era stato effettuato un rilievo 3d) (Barrile V, Bilotta G 2018 a).

#### **Rilievi**

Il ROV utilizzato per effettuare il rilievo è costituito da due camere stagne, la prima delle quali posta a prua del ROV contenente sia l'elettronica di controllo sia una camera full HD utilizzabile sia per la guida del dispositivo da parte dell'operatore posto in superficie sia per le riprese e lo scatto di fotografie del fondale; la seconda camera invece è posta a poppa e contiene la batteria di alimentazione. L'elettronica di controllo consiste in un Raspberry PI 3 che si occupa della comunicazione con la superficie, dello streaming video e delle operazioni automatiche di calibrazione. Il ROV è caratterizzato da vari sensori di bordo, i quali sono una IMU a nove assi (tre accelerometri, tre giroscopi, tre

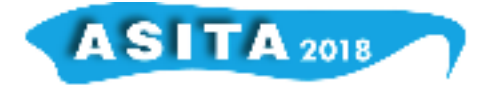

magnetometri), un sensore di pressione (collocato esternamente alla camera stagna) ed un odometro integrato nel propulsore di coda. Grazie all'utilizzo di tale sistema sperimentale, è stato eseguito un rilievo fotogrammetrico del fondale visualizzandolo in real time su di un pc (posto sull'imbarcazione) collegato al ROV tramite idoneo cavo.

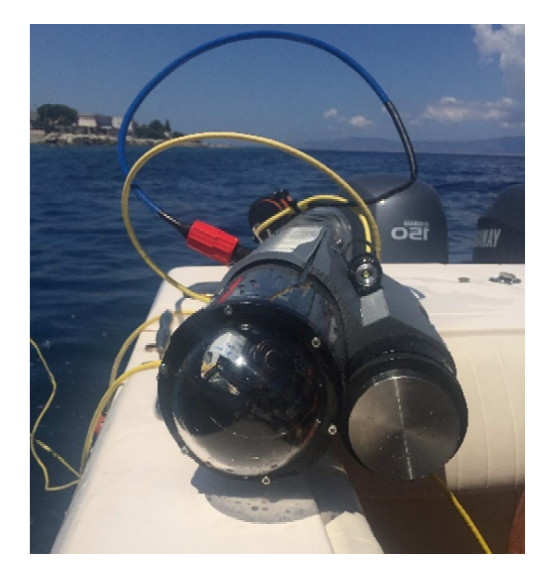

*Figura 2 – ROV sperimentale*

I fotogrammi acquisiti sono stati elaborati utilizzando il software Agisoft Photoscan, rispettivamente sia per la realizzazione del modello 3D del fondale che per quelli dei modellini immersi. (Akca D, Gruen A 2007)

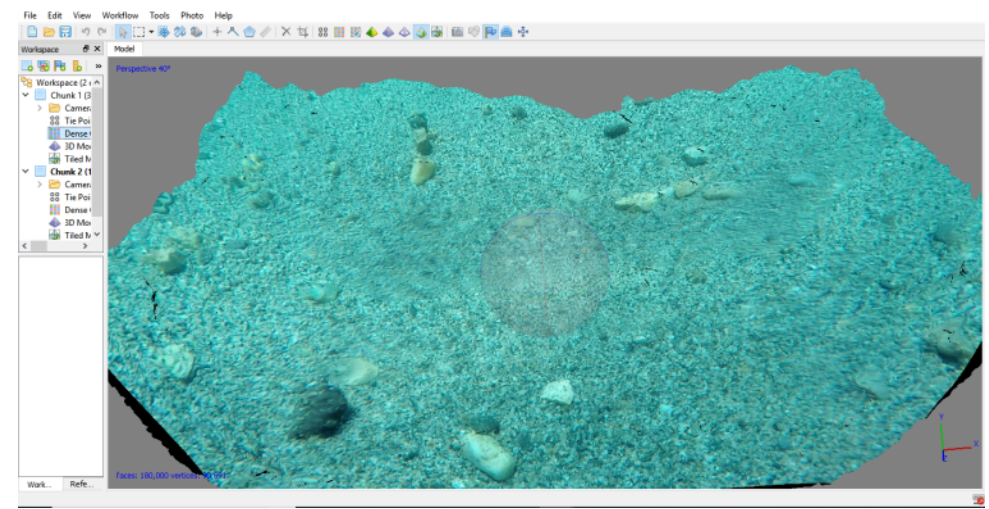

*Figura 3 – Restituzione 3d di un set di foto*

# **Unity 3D e Vuforia**

Unity è uno strumento multipiattaforma per la creazione di contenuti 3D interattivi, come visualizzazioni architettoniche o animazioni 3D in tempo reale, che utilizza due diversi linguaggi di programmazione (JavaScript personalizzato basato su linguaggi NET e C ++).

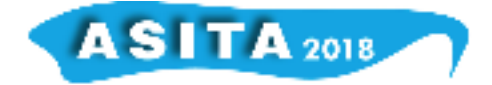

L'ambiente di sviluppo di Unity funziona sia con Microsoft Windows sia con MacOS e le app prodotte possono anche essere eseguite su dispositivi mobili Android.

Da un punto di vista operativo, il lavoro di programmazione di Unity si basa sull'uso di oggetti: i cosiddetti GameObjects.

A questi elementi, che possono o non possono avere una rappresentazione grafica, possono essere associati script, che consentono di definire il loro comportamento usando particolari funzioni di evento.

L'integrazione con Vuforia ha portato questo software a essere molto più semplice e completo da usare per l'implementazione di applicazioni di realtà aumentata. L'integrazione tra immagini reali e informazioni virtuali, basato su tecniche di visione artificiale, ha come suo scopo l'unificazione dei due sistemi di riferimento presi in considerazione: quella virtuale e quella reale.

# **L'app realizzata**

L'app realizzata è una app a scopo turistico per dispositivo mobile che permette all'utente in real time, oltre ad avere delle informazioni aggiuntive sull'area di indagine, anche di poter esplorare il modello 3D in VR (il fondale), di effettuare un tour virtuale al suo interno (con visore o semplicemente attraverso lo schermo del dispositivo), nonché interagire con l'ambiente circostante (modificare la posizione dei modellini dei Bronzi per visualizzare i dettagli) (Drap P, et all. 2006) (Barrile V et all. 2018b).

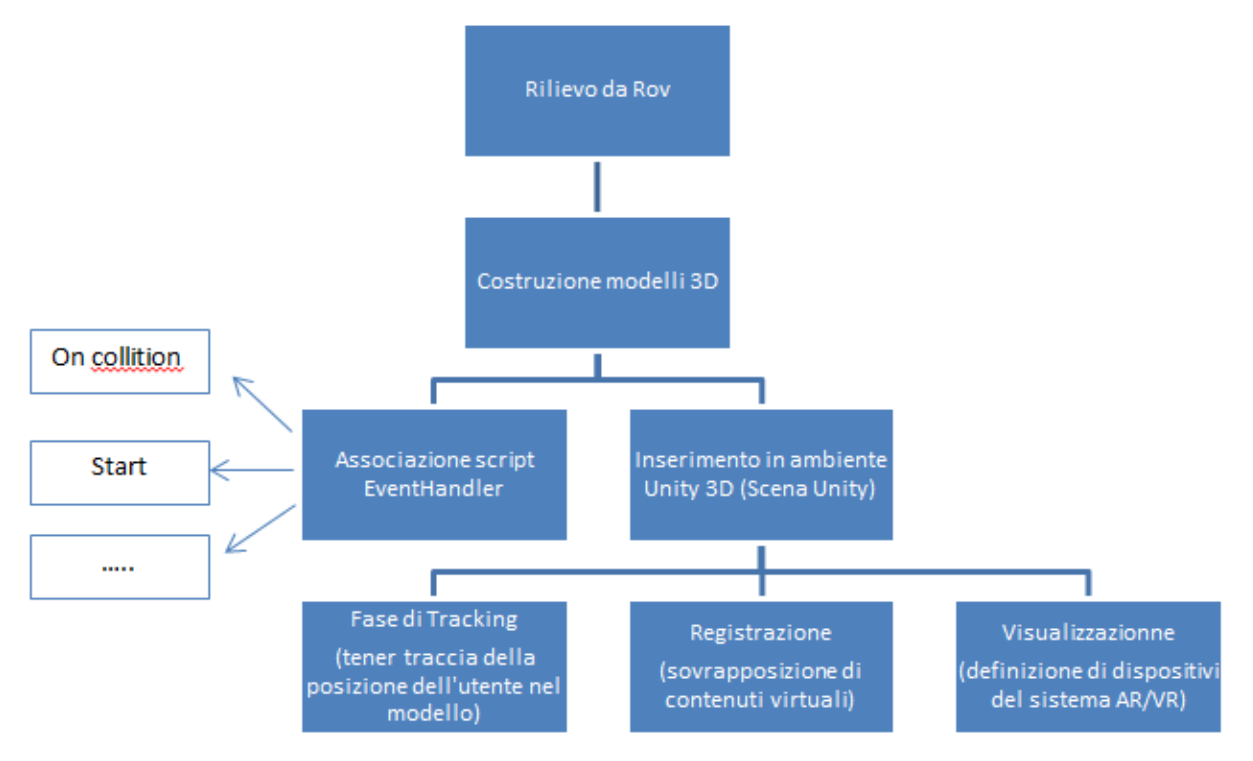

*Figura 4 – flow chart realizzazione App*

Il lavoro di programmazione dell app all'interno di Unity si basa sull' uso di oggetti: i cosiddetti "Game Objects"

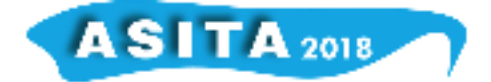

A questi "Game Objects", che possono avere o no una rappresentazione grafica, possono essere associati degli script, tutti estensioni della classe base "MonoBehaviour", che permettono di definirne il comportamento grazie all'uso di particolari funzioni dette "event handler". (Forte M, Kurillo G 2010)

Queste procedure vengono richiamate automaticamente al presentarsi di determinate circostanze, per esempio in caso di collisione con un altro oggetto (OnCollisionEnter) o all'inizio del ciclo di vita dell'oggetto stesso(Start), permettendo al programmatore di specificare tutte le funzionalità che si vogliono dare all'elemento.

Attraverso le funzionalita' (tecnologie location based come RFID e NFC, Nearby, mezzi per la geolocalizzazione del device (GPS) e QR code reader) che i dispositivi portable destinatari delle app generalmente hanno e' possibile ricevere e trasmettere informazioni localizzate e contestualizzate e poter assecondare le preferenze degli utenti trasmettendo loro informazioni personalizzate e specifiche.

Le tecnologie di localizzazione del dispositivo sono molto utili ad esempio quando l'esposizione è molto densa e sono presenti molti oggetti ravvicinati tra loro, in queste situazioni i punti di interesse sono molteplici e senza una solida gerarchia delle informazioni la visita diverrebbe confusa e imprecisa. (Bae H et all., 2013)

I processi di Tracking (traccia dell'utente nel modello) e Registrazione (sovrapposizione di contenuti virtuali) sfruttati hanno previsto sia la presenza di marker (quali per esempio il logo del comune o il cartello di ingresso alla spiaggia) per poter effettuare una visualizzazione del modello 3D (o del suo interno) con informazioni aggiuntive, sia il legame tra le coordinate nel reale rilevate attraverso il GPS del dispositivo, e le coordinate del modello 3d georeferito. (Cuca B et all., 2011).

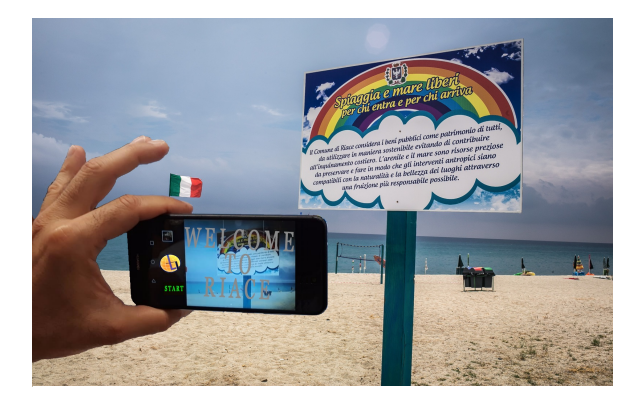

*Figura 5 – esempio associazione elementi virtuali a elementi reali*

Il legame tra coordinate reali e coordinate virtuali fa si ad esempio che una volta avviata l'app, ogni qualvolta l'utente si trovi all'interno di un range prestabilito dell'area individuata, verrà informato immediatamente, attraverso notifica di poter effettuare il tour virtuale accompagnato da una guida anch'essa virtuale che provvede a dare informazioni. Nello specifico, la difficoltà nello sviluppare l'app, è stata quella di far si che il modello 3d rilevato coincidesse con l'ambiente di sviluppo.

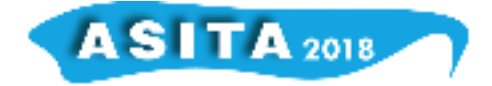

In fase di Visualizzazione, poiché l'orientamento degli assi dell'intero modello può variare da device a device, è stato inserito nel codice un controllo sul tipo di device utilizzato, che permette di riallineare gli assi (Barazzetti L, et all. M 2010)in modo da ottenere ad esempio una visualizzazione della scena congruente con la realta'.

Per quanto riguarda le eventuali azioni che si vogliono apportare ad un modello in relazione agli ambienti circostanti (per esempio si vuole "prendere" il modello dei bonzi e orientarlo per visualizzarne i dettagli) è stato importante notare che gli oggetti che venivano spostati di posizione o ruotati (mediante la funzione Transform) compenetravano gli altri modelli (collider) come se non esistesse alcuna superficie. Per ovviare a tale problematica, è stato necessario aggiungere un componente Rigidbody o muovere l'oggetto in altro modo con rigidbody.ApplyForce o rigidbody.ApplyTorque. (Vergnieux R, 2011).

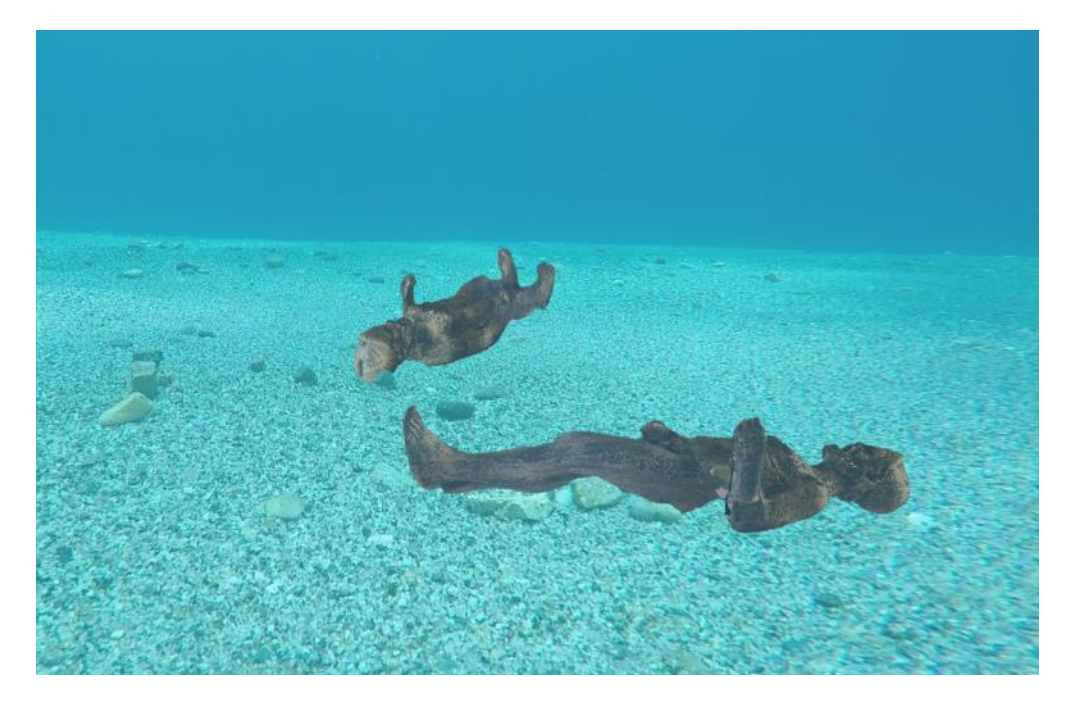

*Figura 5 – Integrazione tra i tre modelli*

#### **Possibili sviluppi**

Uno dei principali problemi che l'app realizzata ha manifestato (oltre la presenza di un numero elevatissimo di spigoli e vertici) è stata la dimensione in termini di MB. Lo sviluppo della stessa app in un'applicazione web progressive (PWA) potrebbe essere un ottimo modo per ovviare a tale problema. Ci si riferisce cioe' ad una nuova struttura o tecnologia.

Si tratta in altri termini di un insieme di miglioramenti pratici per far si che una web app funzioni in maniera simile ad un'applicazione desktop o mobile. L'obiettivo é quello di avere un'esperienza simile o uguale a quella di un'applicazione mobile nativa, in modo che l'utente non si renda conto della differenza che esiste tra un'applicazione nativa e una PWA.

Le PWA possono essere definite come una specie di mix tra le web app e le applicazioni native consentendo, le prime, di installare l'applicazione da una

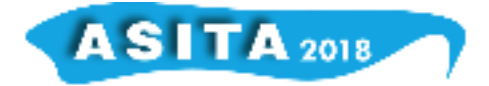

finestra di navigazione senza dover entrare nello store e offrendo molti benefici sia per lo sviluppatore che per gli utenti.

Come noto le PWA generalmente funzionano piu' velocemente rispetto ad un sito web:

- Funzionano senza bisogno di avere una connessione internet.
- Sono "responsive".
- l'icona appare nel telefono come nelle app native
- permettono l'invio di notifiche push ed hanno accesso ad alcune funzionalitá del telefono (GPS - Nearby).
- Le PWA sono indicizzate nei motori di ricerca
- Non necessita di installazione dallo store.
- Non occupano spazio nella memoria del dispositivo mobile dato che non è necessario scaricarle.

### **Conclusioni**

L'uso di tour virtuali associato ad elementi propri della geomatica oltre alle capacità di enfatizzare meglio le particolarità di un luogo e catturare l'attenzione del visitatore (che sarà pienamente coinvolto nell'esperienza e si fermerà e avrà tempo per approfondire l'esplorazione) puo' essere considerato un valido supporto per la diffusione valorizzazione e disseminazione dei beni archeologico/culturali permettendo di stimolare maggiormente la curiosita dell'utente o del visitatore rispetto ad una semplice pagina web contenente testi, immagini o video.

Non è la stessa cosa leggere su di un libro un evento cosi eccezionale come quello del ritrovamento dei Bronzi o rivivere e esplorare i luoghi attraverso una visita virtuale. Si passerebbe dall'essere spettatori nella realtà virtuale a protagonisti grazie alla realta virtuale immersiva!

#### **Riferimenti bibliografici**

Barrile V, Bilotta G (2018 a). Computer Vision in 3D Modeling of Cultural Heritage: the Riace Bronzes. In: 5th International Conference on Internet Services Technology and Information Engineering 2017. ADVANCED SCIENCE LETTERS, vol. 24, p. 581-586, American Scientific Publishers, ISSN: 1936- 6612,Bali, 20/05/2017-21/05/2017

Barrile V, Fotia A, Bilotta G (2018b). Geomatics and augmented reality experiments for the cultural heritage. *Applied Geomatics*, vol. 10, p. 1-10, ISSN: 1866-9298, doi: 10.1007/s12518-018-0231-5

Bae H, Golparvar-Fard M, White J (2013) High-precision vision-based mobile augmented reality system for context-aware architectural, engineering, construction and facility management (AEC/FM) applications. Vis Eng 1(1):1– 13

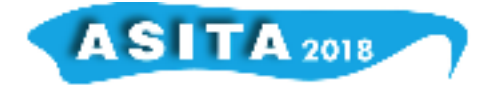

Cuca B, Brumana R, Scaioni M, OreniD (2011) Spatial data management of temporal map series for cultural and environmental heritage. International Journal of Spatial Data Infrastructures Research, IJSDIR 6:1–31

Fuchs P, Moreau G, Guitton P (2011) Virtual reality: concepts and technologies. CRC Press, Inc.,

Vergnieux R (2011) Archaeological research and 3D models (restitution, validation and simulation), in Virtual archeology review, Vol. 2, Num. 4, pp 39– 43

Barazzetti L, Remondino F, Scaioni M (2010) Orientation and 3D modelling from markerless terrestrial images: combining accuracy with automation. Photogramm Rec 25(132):356–381

Forte M, Kurillo G (2010) Cyberarchaeology: experimenting with teleimmersive archaeology. In Virtual systems and multimedia (VSMM 2010), Seoul

Akca D, Gruen A (2007) Generalized least squares multiple 3D surface matching. Proc. of the ISPRSWS Laser Scanning 2007, vol. 36, Part 3 /W52, Espoo Finlandia, pp 1–7

Drap P, Durand A, Nedir M, Seinturier J, Papini O, Boucault F, Chapman P, Viant W, Vannini G, Nuccioti M (2006) Towards a photogrammetry and virtual reality based heritage information system: a case study of Shawbak Castle Int. Symp. on Virtual Reality, Archaeology and Cultural Heritage, VAST'2006, pp 67–74